## **1. Markera och ange Revidering på aktuella ritningar**

Varje ändring markeras med ett revideringsmoln på ritytan. Vid efterföljande ändring utgår tidigare markering, se exempel nedan.

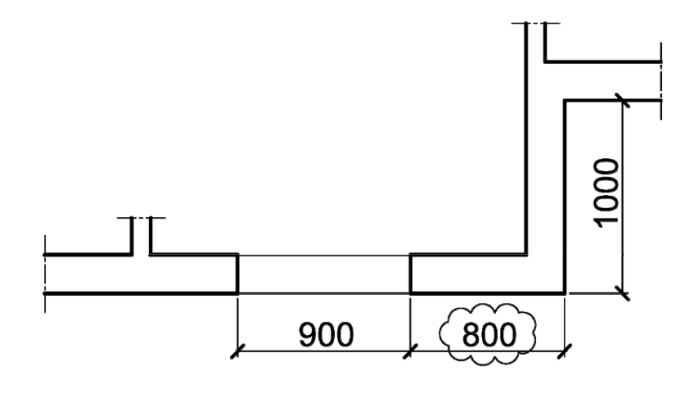

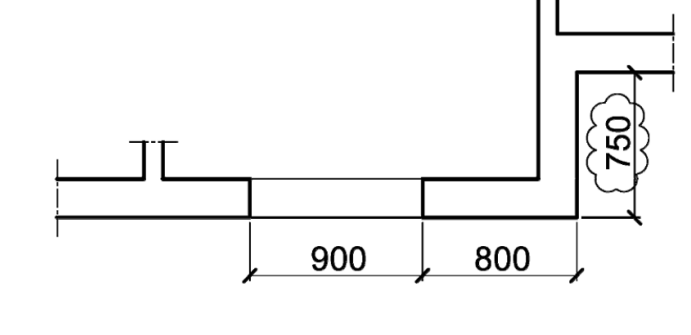

1a) Första ändringen

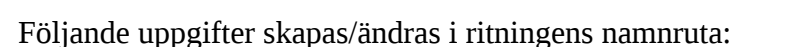

- Datum,
- Godkänd av,
- Ändrings-PM, och
- Ändring.

Se exempel nedan.

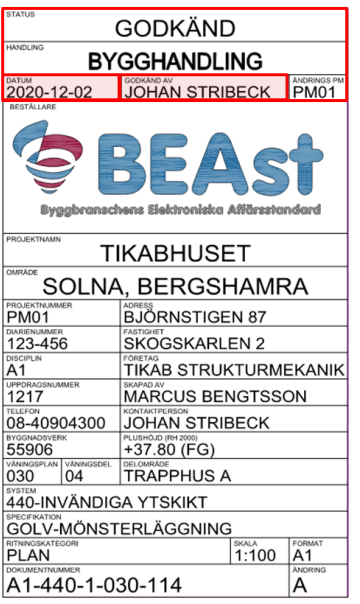

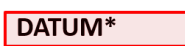

ÅÅÅÅ-MM-DD

**GODKÄND AV\*** 

- FÖRNAMN EFTERNAMN
- · Datum och godkänd av uppdateras vid varje publicering av dokumentet.

1b) Andra ändringen

- Datum avser senaste publicering.  $\bullet$
- Godkänd av avser den som har kvalitetssäkrat och frisläppt dokumentet  $\bullet$ med gällande status och handling.

\*Ska alltid vara ifylld och uppdaterad vid ny publicering

## **Metadata**

Namespace: arosbostad

Paket: arosbostad-metoder

Version: 3.0.0

Sökväg: revideringshantering/markering/markering.partial.html

Genererad: 2024-05-19

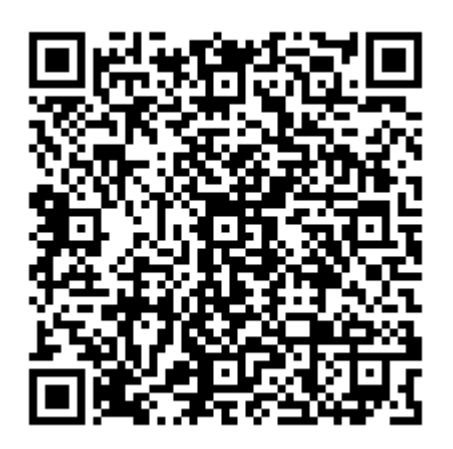

QR koden innehåller en länk tillbaka till underlagsfilen